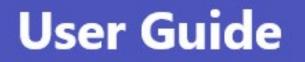

# **Microsoft** Teams Quick Start Guide

Microsoft Official Guide

#### 📒 Microsoft

#### Quick Start Guide

New to Microsoft Teams? Use this guide to learn the basics.

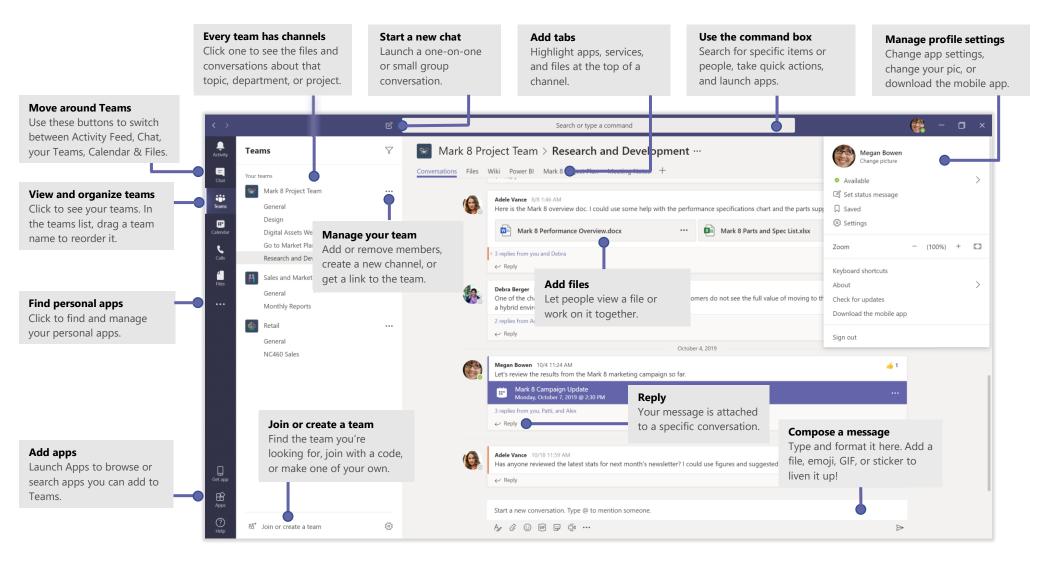

## Sign in

In Windows, click **Start : Nicrosoft Teams**. On Mac, go to the **Applications** folder and click **Microsoft Teams**. On mobile, tap the **Teams** icon. Then sign in with your Office 365 username and password. (If you're using Teams free, sign in with that username and password.)

| Microsoft                                             |  |
|-------------------------------------------------------|--|
| Sign in                                               |  |
| Email, phone, or Skype                                |  |
| Next                                                  |  |
|                                                       |  |
| No account? Create one!                               |  |
| No account? Create one!<br>Can't access your account? |  |
|                                                       |  |

#### Start a conversation

*With the whole team...* Click **Teams** <sup>2</sup><sup>(3)</sup>, pick a team and channel, write your message, and click **Send >**.

With a person or group... Click **New chat**  $\mathbb{C}$ , type the name of the person or group in the **To** field, write your message, and click **Send**  $\geq$ .

| 5 replies from Franz, Giselle, and Inna                                                                                                    |
|----------------------------------------------------------------------------------------------------|
| Kadji Bell 9:50 AM<br>I thought the client wanted to include a section about the buy one get one offer<br>as well? Originally it was slated for August but she mentioned she got the budget<br>C Reply |
| Start a new conversation, use @ to mention someone                                                                                                    |
|                                                                                                    |

#### Pick a team and channel

A *team* is a collection of people, conversations, files, and tools—all in one place. A *channel* is a discussion in a team, dedicated to a department, project, or topic. Click **Teams** and select a team. Pick a channel to explore the **Conversations**, **Files**, and other tabs.

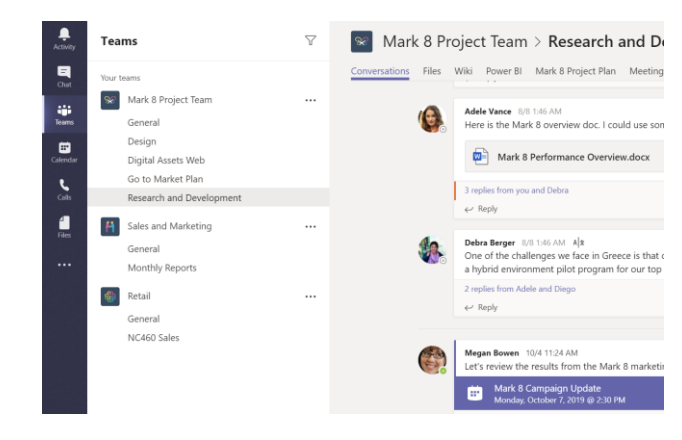

#### Start a meeting

Click **Meet now** dunder the area where you type a message to start a meeting in a channel. (If you click **Reply**, then **Meet now** d, the meeting is based on that conversation.) Enter a name for the meeting, then start inviting people.

| Ū₫   | Meeti | ng en | ded: | 19m i | 29s    |  |
|------|-------|-------|------|-------|--------|--|
| ← Re | ply   |       |      |       |        |  |
| 3.17 | 19    |       |      |       |        |  |
|      |       |       |      |       |        |  |
|      |       |       |      |       |        |  |
|      |       |       |      |       | @ to m |  |

### Make video and audio calls

Click **Video call**  $\Box$  or **Audio call** & to call someone from a chat. To dial a number, click **Calls** & on the left and enter a phone number. View your call history and voicemail in the same area.

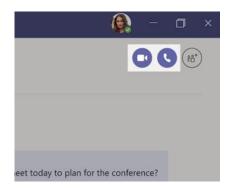

#### Reply to a conversation

Channel conversations are organized by date and then threaded. Find the thread you want to reply to, then click **Reply**. Add your thoughts and click **Send**  $\triangleright$ .

| Dar  | ak Shammas 925 AM<br>niela, Daichi mentioned that the client had some changes to our design for the July<br>motional splash page. Could you make those edits before our Wednesday client sync?                        |
|------|----------------------------------------------------------------------------------------------------|
| S re | plies from Franz, Giselle, and Inna                                                                                                    |
| 3    | <ul> <li>Kadji Bell 950 AM</li> <li>I thought the client wanted to include a section about the buy one get one offer<br/>as well? Originally it was slated for August but she mentioned she got the budget</li> </ul> |
| Ų    | Reply                                                                                                    |
| Sta  | rt a new conversation, use @ to mention someone                                                                                                    |

#### @mention someone

To get someone's attention, type **@**, then their name (or pick them from the list that appears). Type **@team** to message everyone in a team or **@channel** to notify everyone who favorited that channel.

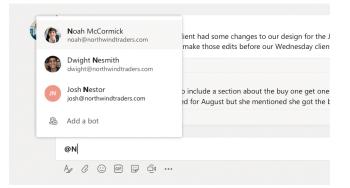

## Add an emoji, meme, or GIF

Click **Sticker** Given under the box where you type your message, then pick a meme or sticker from one of the categories. There are also buttons for adding an emoji or GIF.

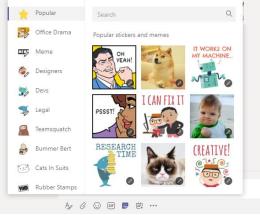

## Stay on top of things

Click **Activity**  $\square$  on the left. The **Feed** shows you all your notifications and everything that's happened lately in the channels you follow.

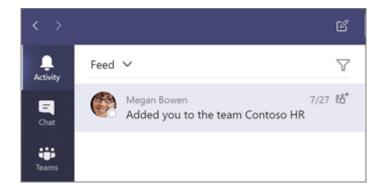

#### Add a tab in a channel

Click + by the tabs at the top of the channel, click the app you want, and then follow the prompts. Use **Search** if you don't see the app you want.

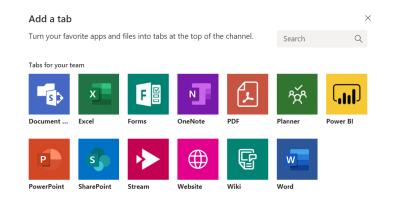

#### Share a file

Click **Attach**  $\mathscr{O}$  under the box where you type messages, select the file location and then the file you want. Depending on the location of the file, you'll get options for uploading a copy, sharing a link, or other ways to share.

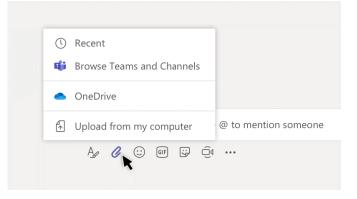

#### Work with files

Click **Files** on the left to see all files shared across all of your *teams*. Click **Files** at the top of a channel to see all files shared in that *channel*. Click **More options** ... next to a file to see what you can do with it. In a channel, you can instantly turn a file into a tab at the top!

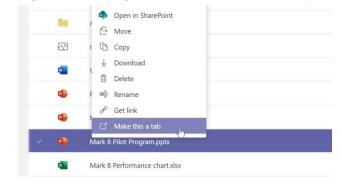

#### Search for stuff

Type a phrase in the command box at the top of the app and press Enter. Then select the **Messages**, **People**, or **Files** tab. Select an item or click **Filter**  $\mathbb{T}$  to refine your search results.

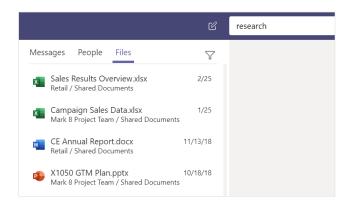

#### Find your personal apps

Click **More added apps**  $\cdots$  to see your personal apps. You can open or uninstall them here. Add more apps under **Apps** B.

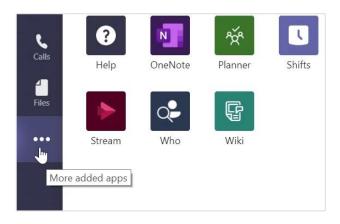

### Add apps

Click **Apps** B on the left. Here, you can select apps you want to use in Teams, choose the appropriate settings, and **Add**.

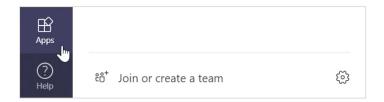

#### Next steps with Microsoft Teams

#### See what's new in Office

Explore the new and improved features in Microsoft Teams and the other Office apps. Visit **https://go.microsoft.com/fwlink/?linkid=871117** for more information.

#### Get free training, tutorials, and videos for Microsoft Teams

Ready to dig deeper into the capabilities that Microsoft Teams has to offer? Visit **https://go.microsoft.com/fwlink/?linkid=2008318** to explore our free training options.

#### Send us your feedback

Love Microsoft Teams? Got an idea for improvement to share with us? On the left side of the app, click **Help** (?) > **Give feedback**. Thank you!

### Get other Quick Start Guides

To download our free Quick Start Guides for your other favorite apps, go to **https://go.microsoft.com/fwlink/?linkid=2008317.** 

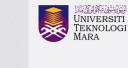

Pejabat Pembangunan Infrastruktur dan Infostruktur

Edisi

Desktop

Panduan ringkas untuk menggunakan aplikasi Micorosft Teams

- Untuk menggunakan di Komputer Riba (Notebook/Laptop) atau Komputer Peribadi anda, boleh terus muat turun Desktop App Microsoft Teams di pautan berikut: https://products.office.com/en-my/microsoft-teams/download-app
- 2. Setelah selesai muat turun, klik **icon Microsoft Teams** anda pada Desktop anda. Login menggunakan akaun Microsoft 365 anda.

| topar the                                                                                                    |                                                                                                    |                          |  |
|----------------------------------------------------------------------------------------------------|----------------------------------------------------------------------------------------------------|--------------------------|--|
| Accession of the second second | More the second second se | <b>S</b>                 |  |
|                                                                                                    | Enter your work, scho                                                                                                    | ol, or Microsoft account |  |
|                                                                                                    | sharizaty@staf.uitm.ed                                                                                                    | tu.my(                   |  |
|                                                                                                    | Las                                                                                                    | es.nsce                  |  |
|                                                                                                    |                                                                                                    |                          |  |
|                                                                                                    |                                                                                                    |                          |  |

 Untuk membuat panggilan samada secara video atau voice, klik Calendar dan klik + New Meeting (untuk mesyuarat yang berjadual) atau Meet Now (sekiranya perlu bermesyuarat secara ad-hoc)

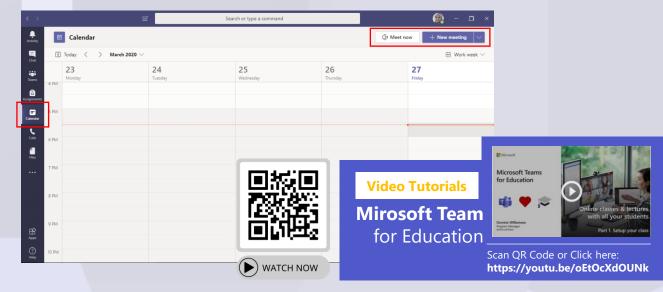

4. Untuk pilihan Meet Now.

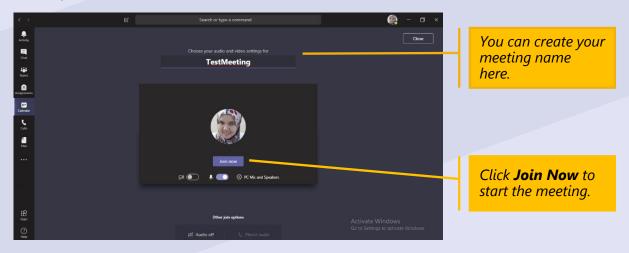

5. Anda boleh membuat jemputan melalui nama penama.

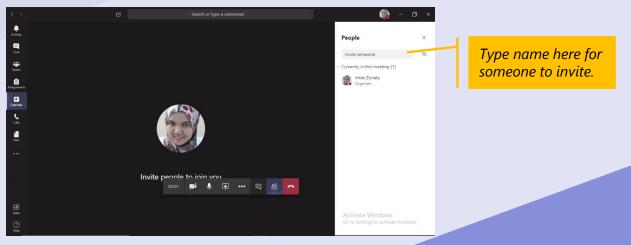

6. Untuk pilihan +New Meeting.

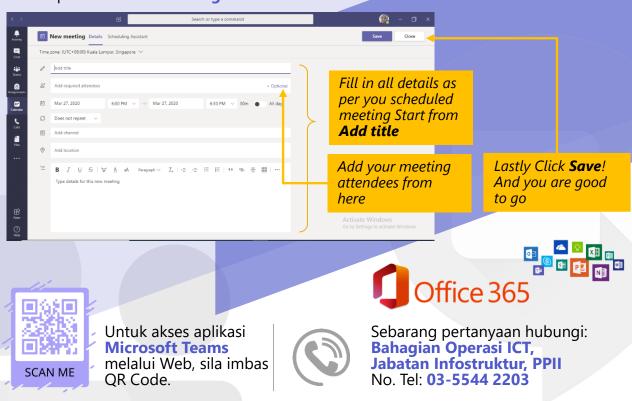